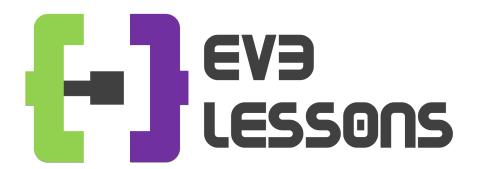

### BEGINNER PROGRAMMING LESSON

# EV3 Classroom: Switches (If Then and If Then Else Blocks)

By Sanjay and Arvind Seshan

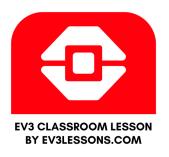

### **LESSON OBJECTIVES**

- 1. Learn how to make your robot decide what to do out of different choices
- 2. Learn how to use a Switch Block

## **SWITCH (IF THEN) BLOCKS**

# Asking the robot a question and doing something different based on the answer

Example: Does the robot see a line? Or not?

**Basically a YES/NO QUESTION** 

Switch blocks are found in the orange/flow tab

If Then Block

**If Then Else Block** 

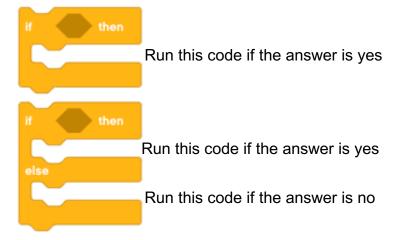

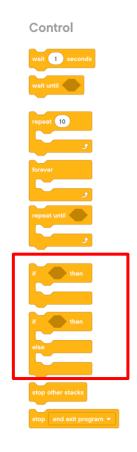

### **SWITCH BLOCK CHALLENGE 1**

Challenge: Write a program that changes the display based on if the touch sensor is pressed or not pressed.

If pressed, your EV3 is happy!
Display a smiley face. If not pressed, the EV3 is sad! Display a sad face.

Hint: You will need to use the display block, loops and switch blocks!

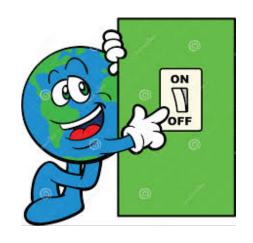

### **CHALLENGE 1 SOLUTION**

Loop

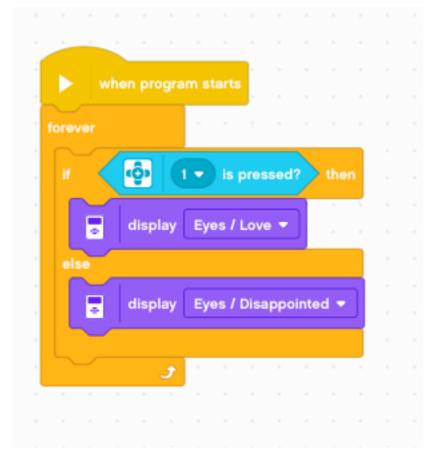

If Touch Sensor pressed

Display Happy Face/Eyes

Display a Sad Face/Eyes

### **CREDITS**

- This tutorial was created by Sanjay Seshan and Arvind Seshan
- More lessons are available at www.ev3lessons.com

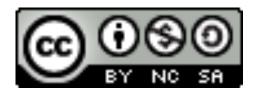

This work is licensed under a <u>Creative Commons Attribution-</u> NonCommercial-ShareAlike 4.0 International License.